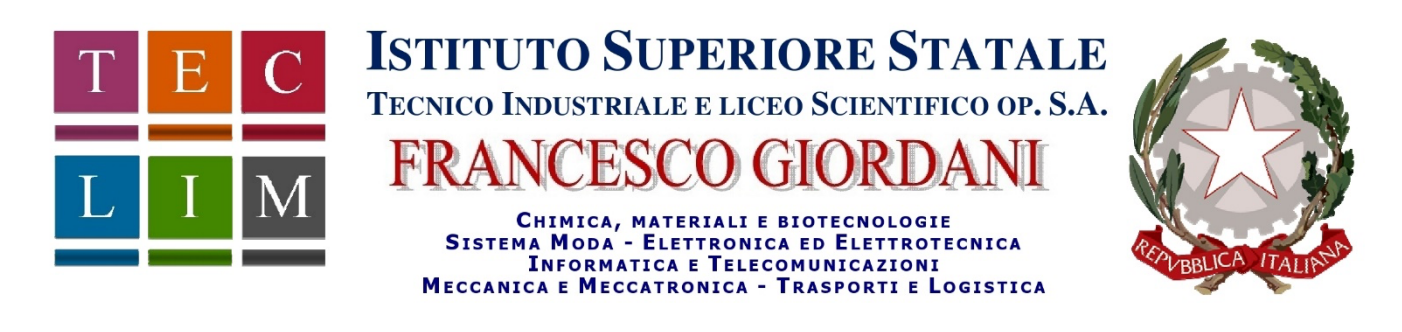

ISTITUTO TECNICO INDUSTRIALE STATALE - "F. GIORDANI"-CASERTA Prot. 0004508 del 05/04/2024 IV (Uscita)

Al Personale docente Agli alunni e genitori Allo Staff DS

**Oggetto:** Colloqui Scuola – Famiglia su Piattaforma Microsoft Teams giorni 09 – 10 Aprile 2024

I colloqui con le famiglie si terranno on line sulla piattaforma Teams nei giorni:

- **09 Aprile 2024** classi II; III, dalle ore 16:00 alle ore 18:30;
- **10 Aprile 2024** classi I; IV; V, dalle ore 16:00 alle ore 18:30;

Le prenotazioni con i docenti potranno essere effettuate dai genitori (in caso di minori) secondo la seguente modalità:

## **Genitori**

I Sig.ri genitori possono prenotare un appuntamento con i docenti cliccando sul seguente link:

https://tinyurl.com/COLLOQUI-GIORDANI-04-24

Dopo aver cliccato sul link il genitore dovrà:

**1.** inserire le credenziali di Teams del proprio figlio per accedere alla schermata di prenotazione;

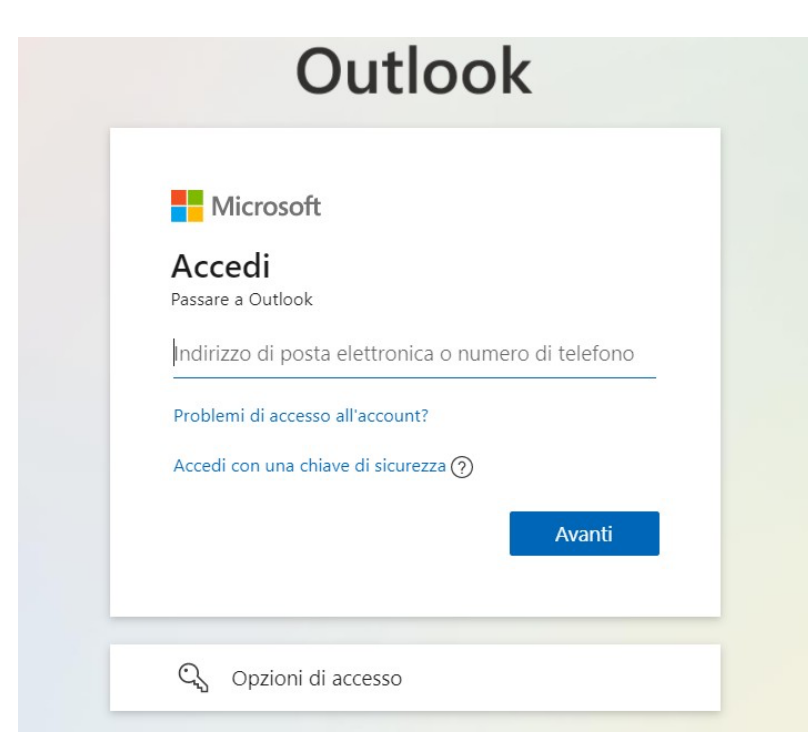

**2.** scegliere la classe di appartenenza del proprio figlio; se la classe non è visibile sulla schermata iniziale, cliccare sul pulsante "Mostra altri servizi" e scorrere fino alla classe interessata come indicato di seguito:

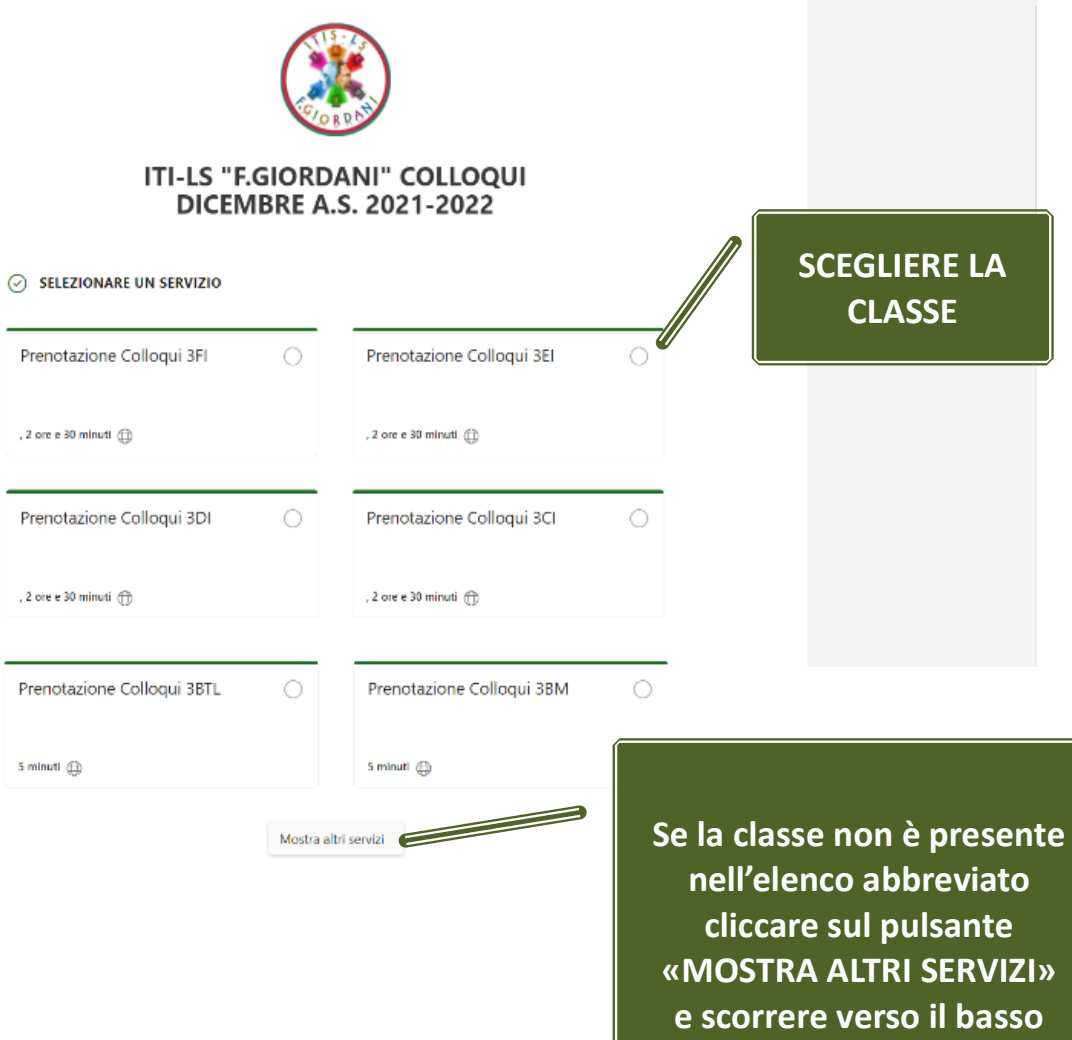

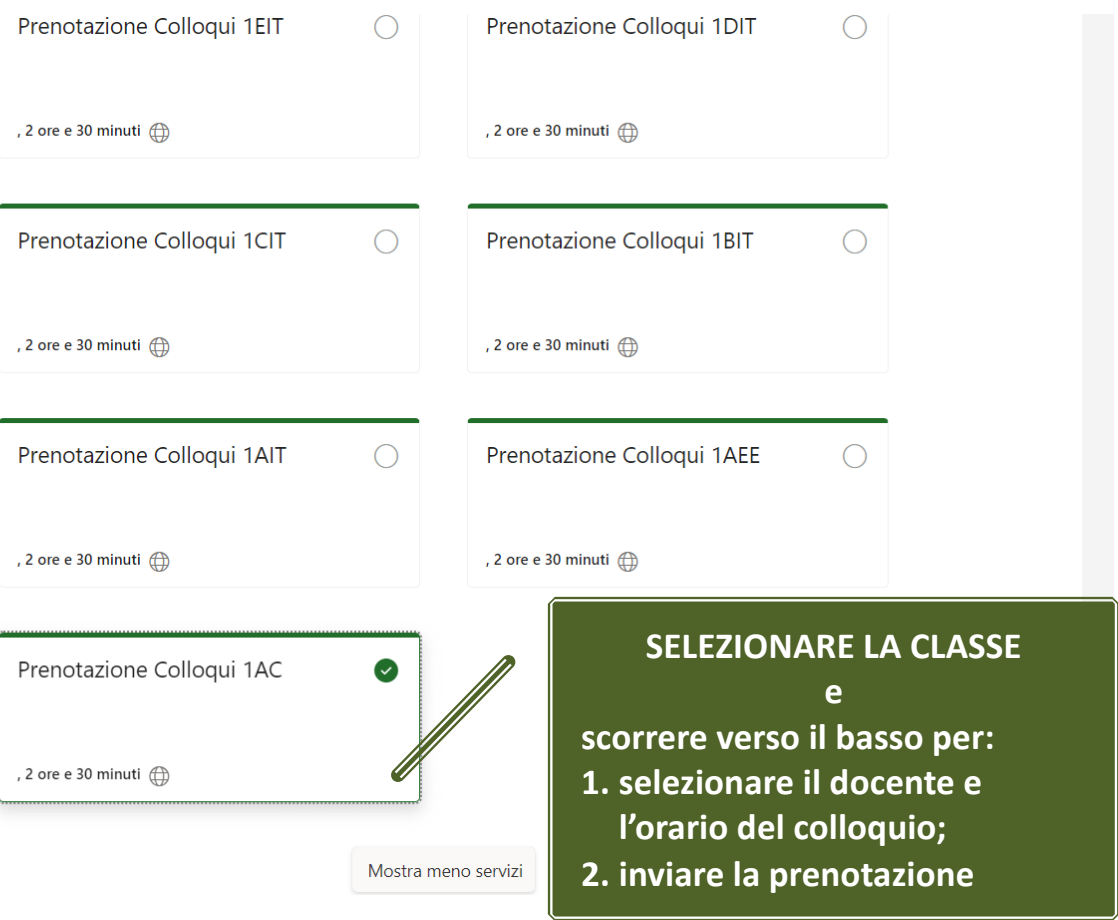

**3.** scegliere il docente con cui prenotare il colloquio, nella casella a cascata, e successivamente scegliere l'orario.

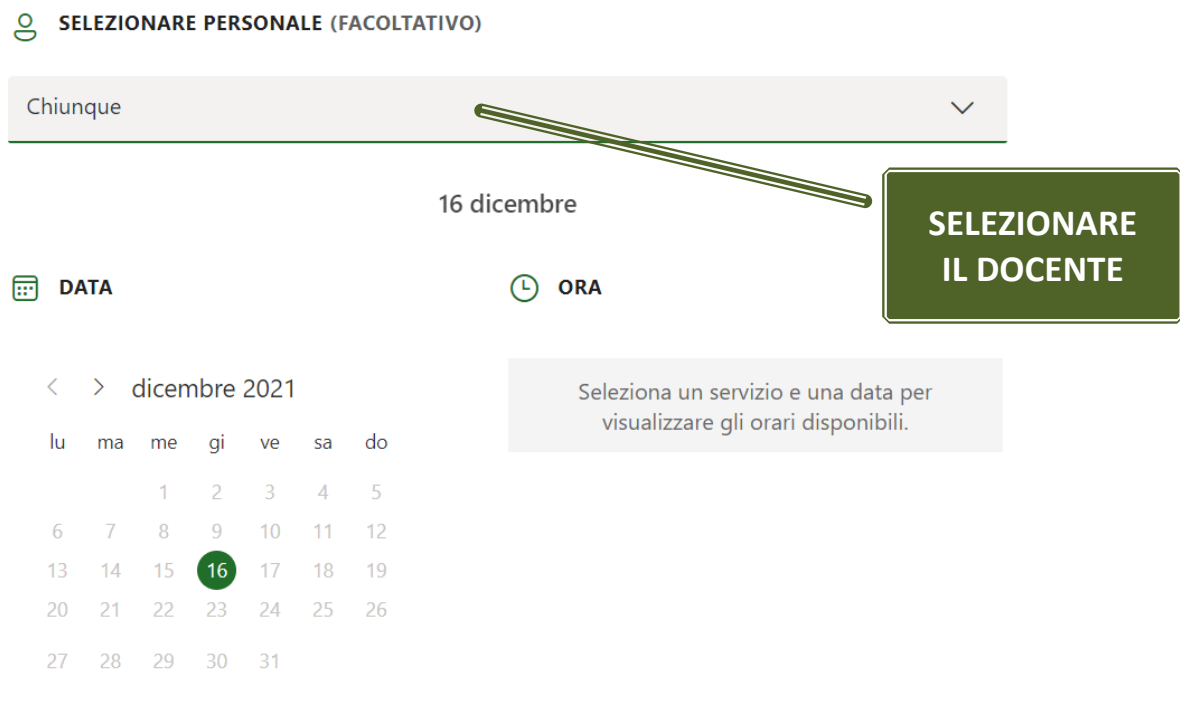

 $\odot$  Tutti gli orari sono in (UTC+00:00) Dublin, Edinburgh, Lisbon, London

## SELEZIONARE PERSONALE (FACOLTATIVO)

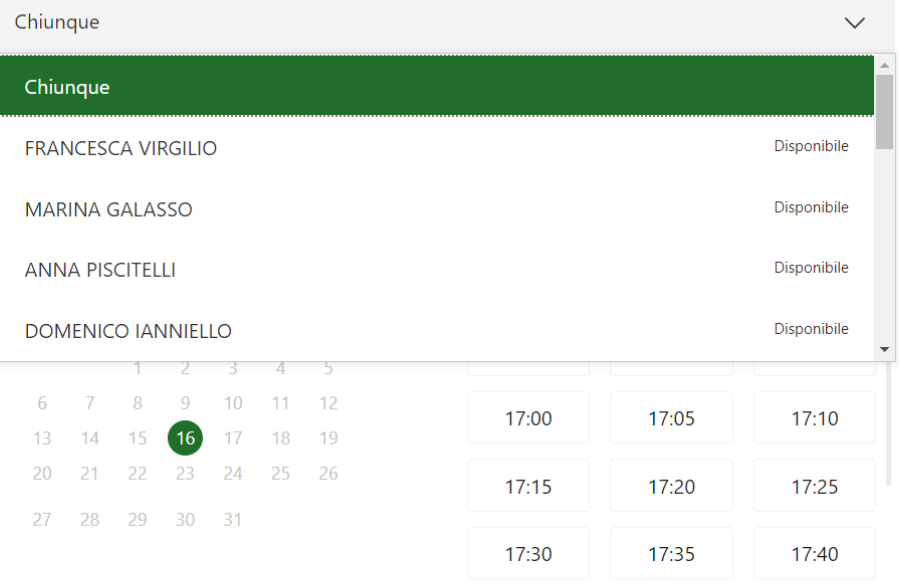

1 Tutti gli orari sono in (UTC+00:00) Dublin, Edinburgh, Lisbon, London

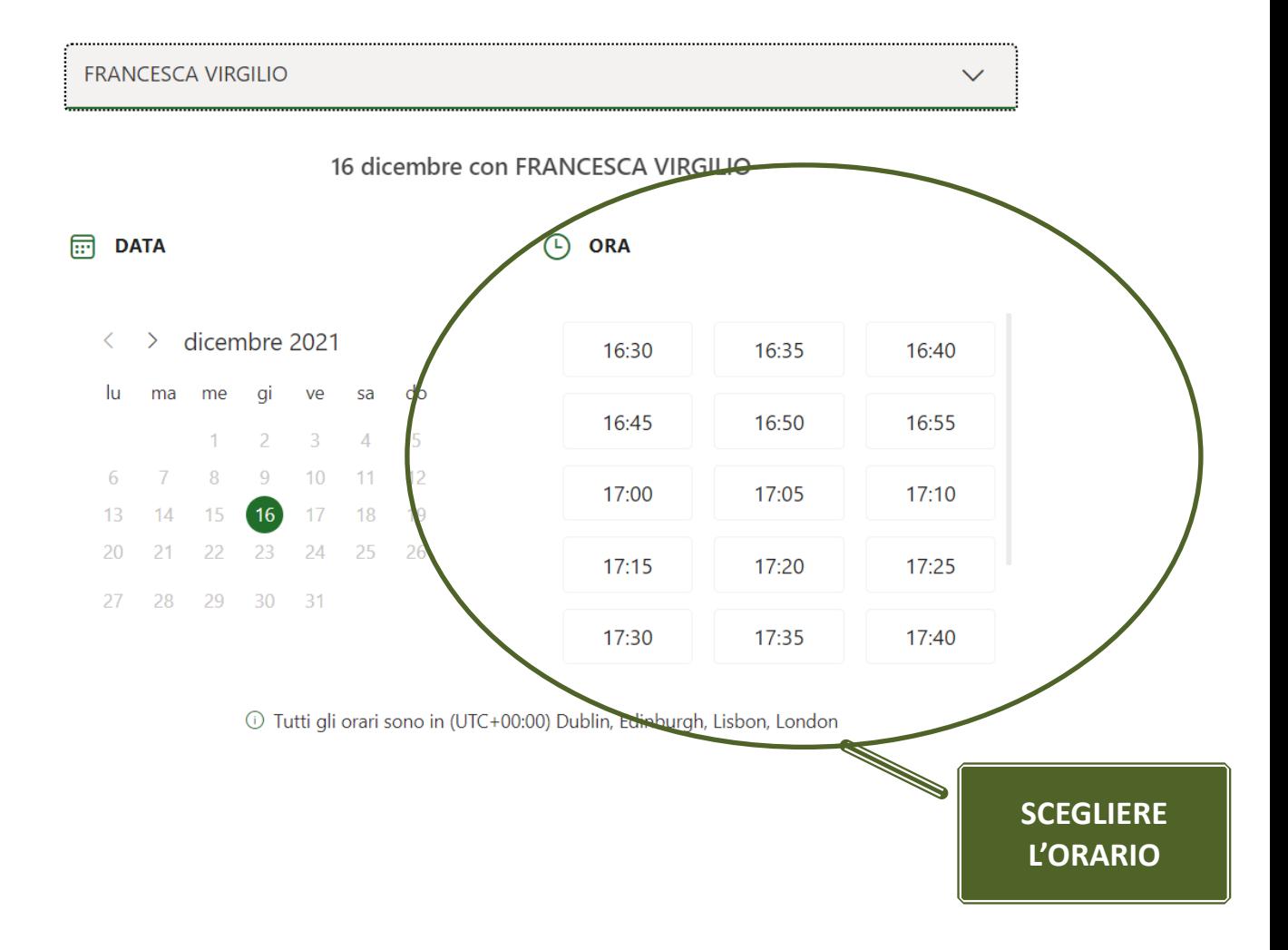

**4.** Inserire i dati richiesti e cliccare sul pulsante "PRENOTA"

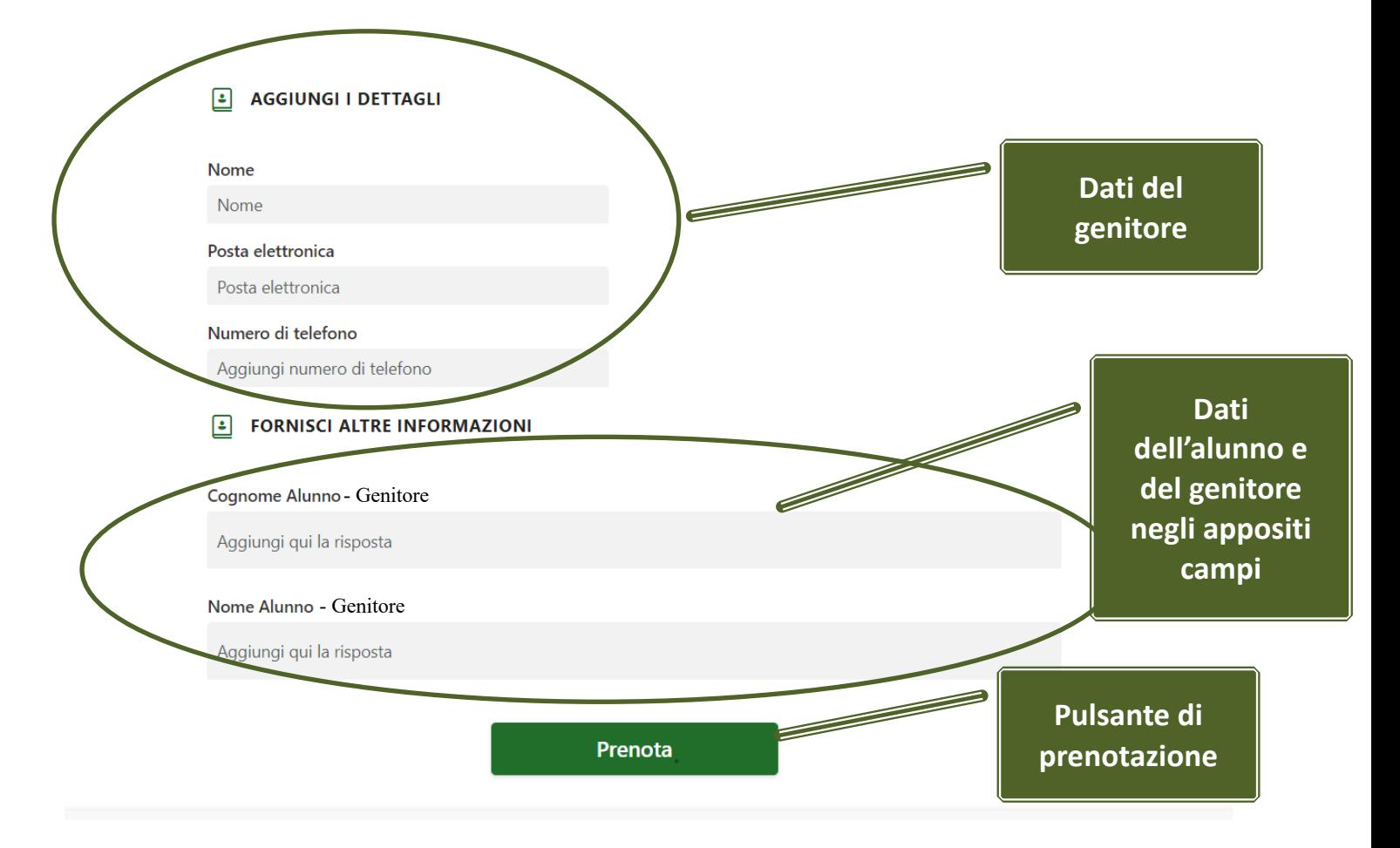

Successivamente a tale registrazione il genitore riceverà un'e-mail di conferma della prenotazione nella casella di posta elettronica indicata in fase di prenotazione.

Il giorno e all'ora prenotata il genitore dovrà collegarsi alla piattaforma Microsoft Teams con le credenziali del proprio figlio e attendere la chiamata da parte del docente.

## **Si raccomanda di prenotare i colloqui solo per situazioni didattiche o personali complesse**.

Per qualunque altra esigenza i genitori possono prenotare formale colloquio mediante le apposite funzioni disponili nel registro elettronico Argo.

**Docenti**

Ciascun docente potrà controllare le prenotazioni pervenute

**Accedendo al calendario dell'app Teams dove troverà indicate le varie prenotazioni:**

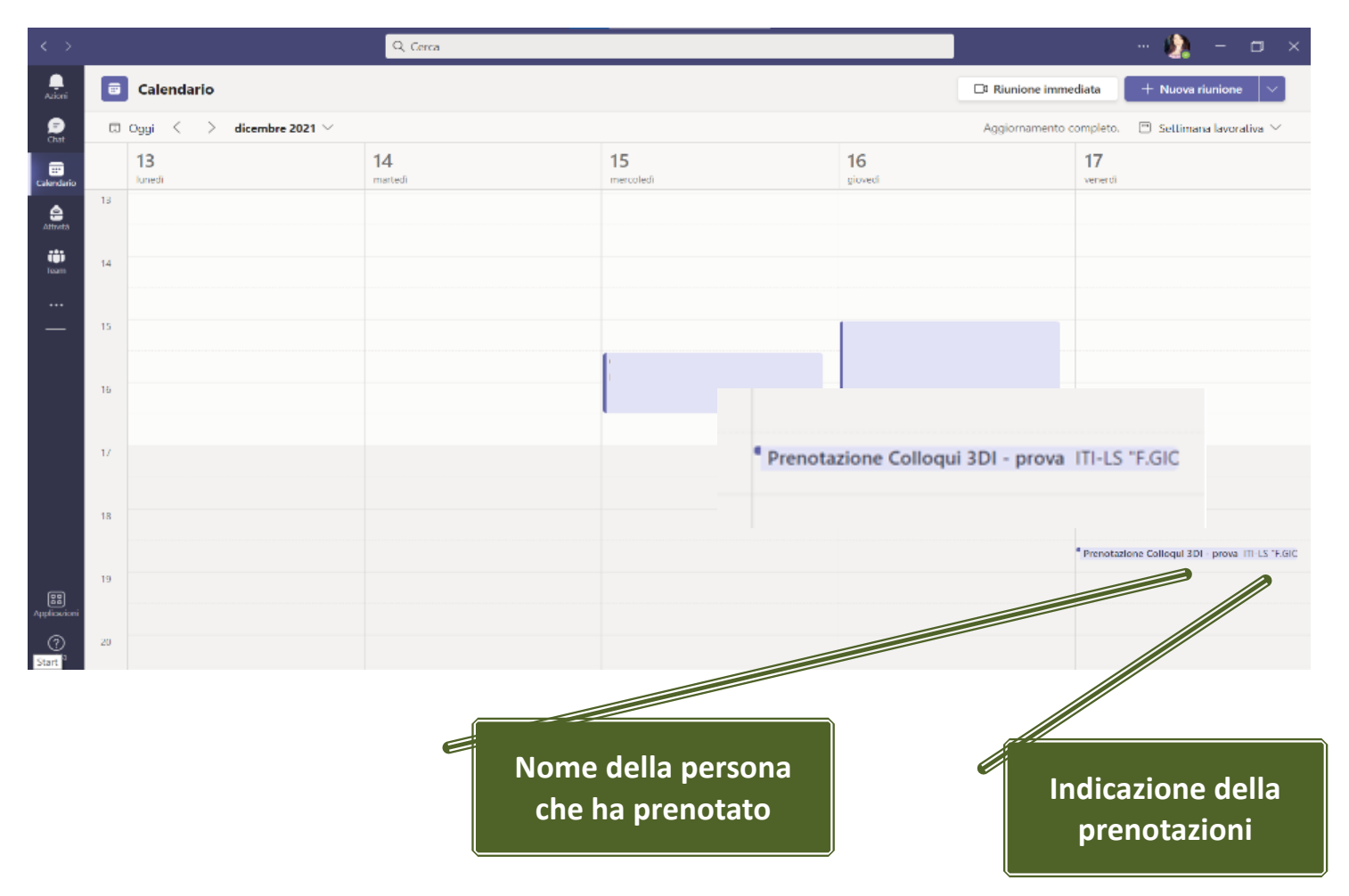

**1. FARE DOPPIO CLICK sulla prenotazione per aprirla e vedere i dettagli della stessa (email e recapito del genitore e il nome e cognome dell'alunno)**

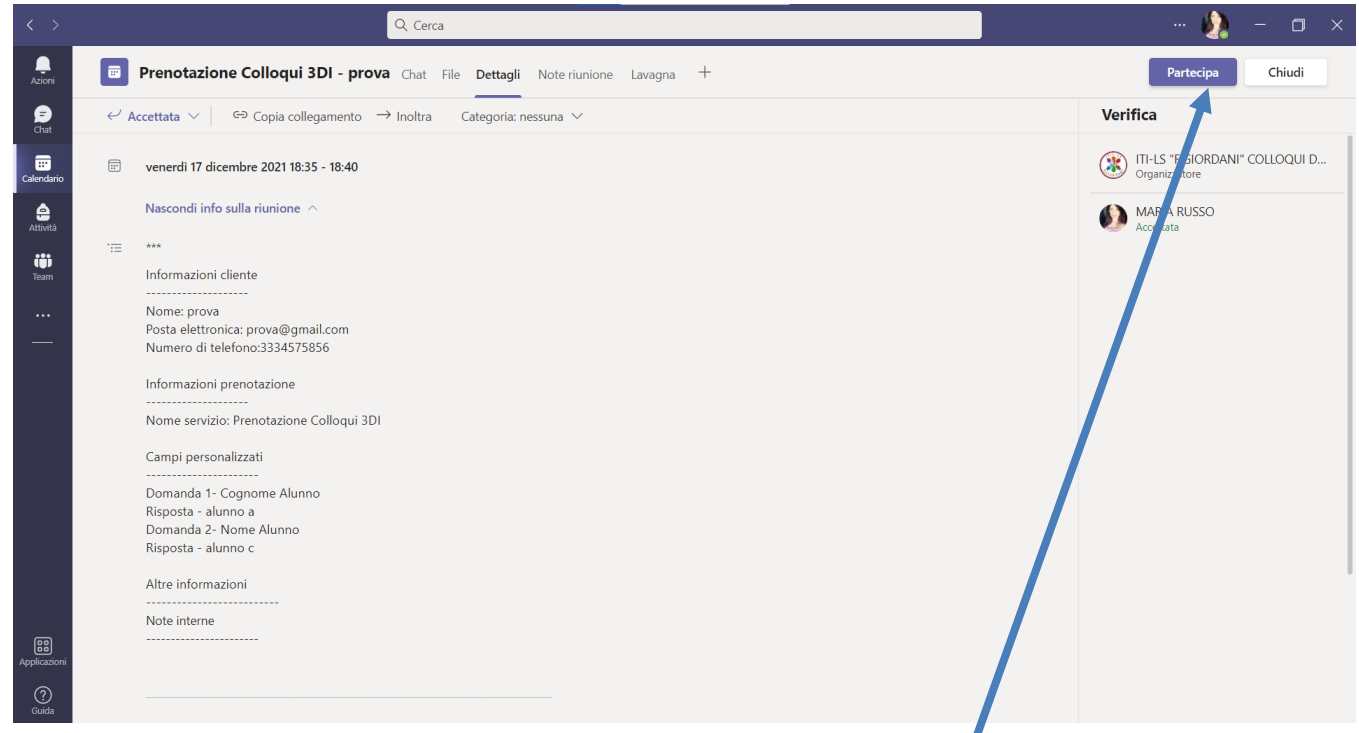

Il giorno e l'ora dei colloqui il docente, una volta aperta la schermata di prenotazione potrà avviare direttamente la riunione cliccando semplicemente sul pulsante **"PARTECIPA"** posto in alto a destra

Si consiglia una durata massima media di 5 minuti a colloquio e solo per situazioni complesse.

Caserta, 04/04/2024

FS Area1: Prof.ssa Maria Russo

Il Dirigente Sqolastico Dott.ssa *Antonella* Serpico